## **○ 用意するもの**

- ① インターネット環境、パソコン
	- スマートフォンやタブレットからも申し込みできますが、申込書と受験票を印刷する環境が必要 です。また、使用するパソコンや通信回線上の障害等によるトラブルについては、一切責任を負い ません。
- ② プリンタ 申込書及び受験票の印刷に使用します。

#### **○ 入力時の注意事項**

・ 「電子申請・届出サービス」の画面を表示してから 30 分以上何も操作をしないと、自動的に接続が 中断されます。

 申込みを中断する場合には、必ず申込画面下部「入力中のデータを保存する」ボタンをクリック し、申込内容を保存するようにしてください。

・ 前の画面に戻る場合には、ブラウザの「戻る」ボタンではなく、画面の「入力へ戻る」ボタンを使 用するようにしてください。

ブラウザの「戻る」ボタンを使用すると、動作に不具合が生じるおそれがあります。

- ・ 申込内容を送信した後、申込内容を訂正する必要が生じた場合は、必ず岩手県医療局職員課人事担 当(TEL:019-629-6861)まで連絡してください。
- ・ 申込後、5日(土日、祝日を除く)を経過しても【受理通知メール】が届かない場合は、岩手県医 療局職員課人事担当まで必ず連絡してください。
- ・ 申込完了時に【申込完了通知メール】を自動送信します。迷惑メール対策等を行っている場合は、 「pref-iwate@s-kantan.com」からのメール受信が可能な設定に変更してください。

#### **○ 手続きの流れ**

#### 1 利用者情報の登録

- (1) 「電子申請・届出サービス(<https://s-kantan.com/pref-iwate-u/>)」にアクセスし、「手続き名」に 「岩手県立病院職員採用選考試験」を入力して検索してください。 「令和6年度岩手県立病院職員採用選考試験(春季通常募集)申込み」が表示されますの
	- で、そちらをクリックしてください。
- (2) 利用者登録は任意です。 利用者登録をされた方は利用者ID及びパスワードを忘れないように注意してください。
- (3) 利用者登録せずに申込む方は、画面の指示に従い、連絡先メールアドレスを入力し、入力完 了後送信される【連絡先アドレス確認メール】のURLから申込画面へ進んでください。

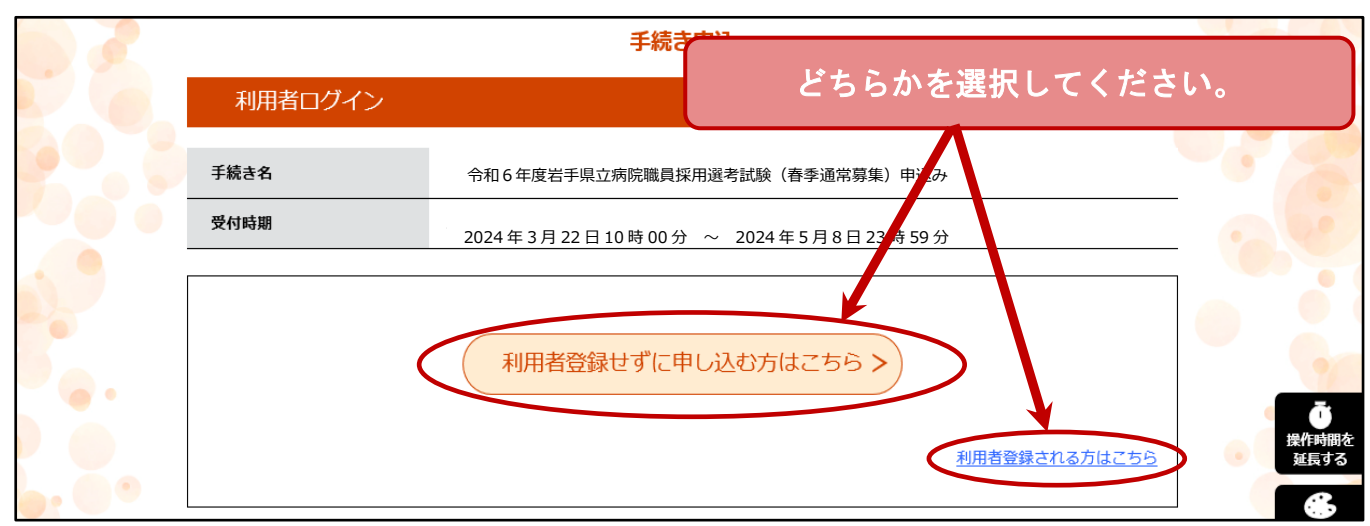

- 2 申込~申込内容の送信
	- (1) 申込フォームに必要事項を入力します。入力が終わりましたら、「確認へ進む」をクリックし てください。

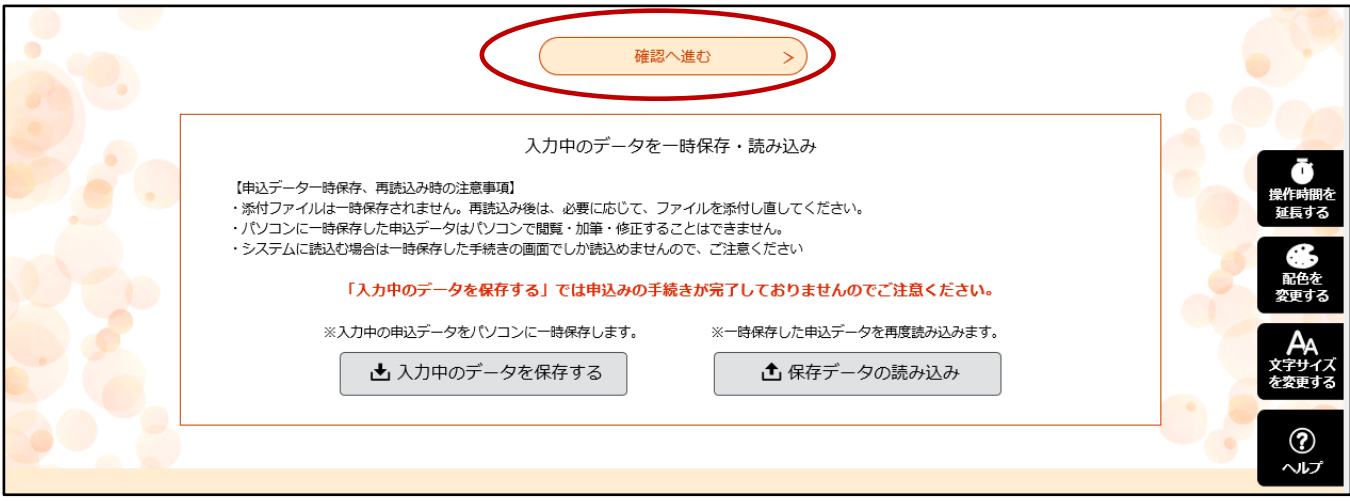

 (2) 申込み確認画面が表示されます。申込内容に誤りがないか確認のうえ、誤りがなければ「申 込む」をクリックしてください。

原則、申込後の変更はできませんので、十分に確認してください。

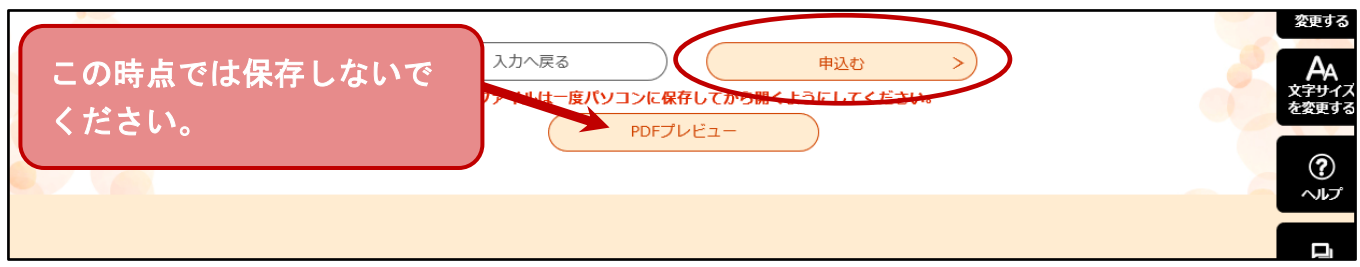

 (3) 【申込完了通知メール】が届きますので、整理番号とパスワードを確認し、メールを紛失し ないよう、注意してください。整理番号とパスワードは後日付与される受験番号の確認に必要 です。(以下、申込完了時の画面)

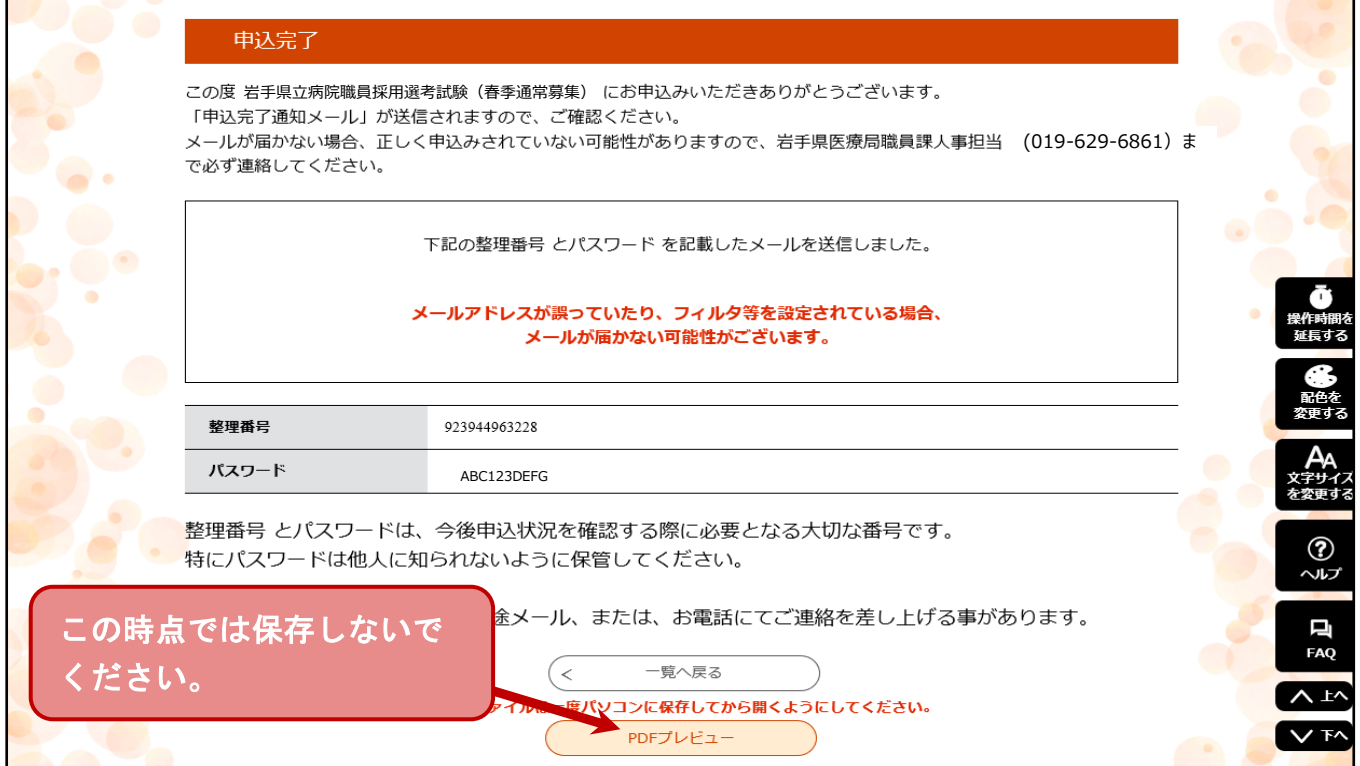

- (4) 送信した申込内容について、医療局で審査を行います。審査終了後、連絡先として登録され たメールアドレスに【受理通知メール】を送付します。申込みから5日(土日、祝日を除く) を経過しても受理通知メールが届かない場合は、岩手県医療局職員課人事担当まで必ず連絡し てください。
- 3 申込書・受験票の準備
	- (1) 申込期間終了後、5日程度で、医療局で受験番号を付与し、【受験票作成完了通知メール】を 送信します。
	- (2) 【受験票作成完了通知メール】を受信したら、「電子申請・届出サービス」内の「申込内容照 会」から整理番号とパスワードを入力して「照会する」をクリックしてください。

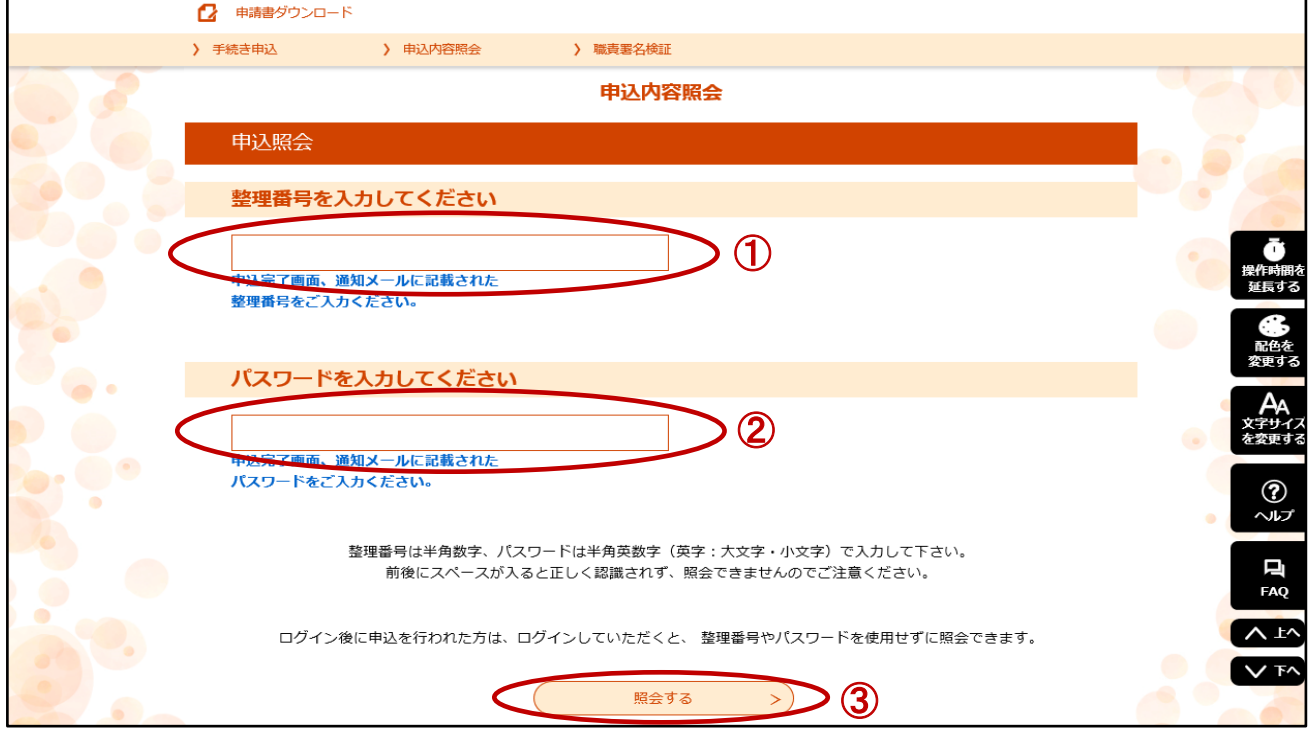

 (3) 「返信添付ファイル」に受験番号を付した申込書及び受験票がアップロードされていますの で、ダウンロードしてください。

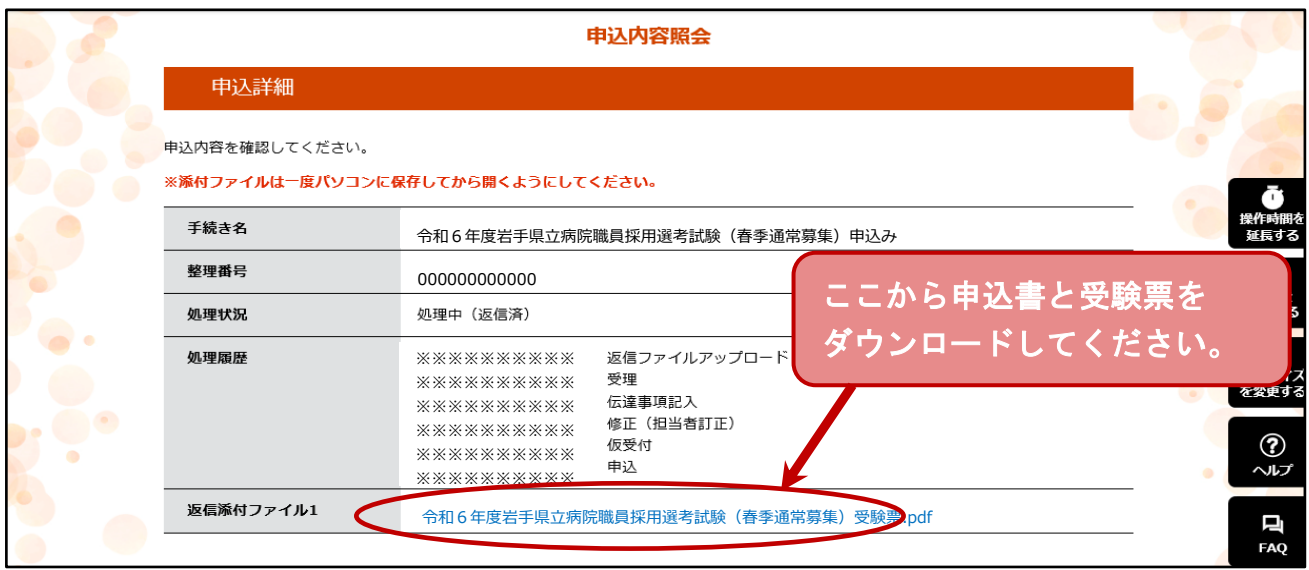

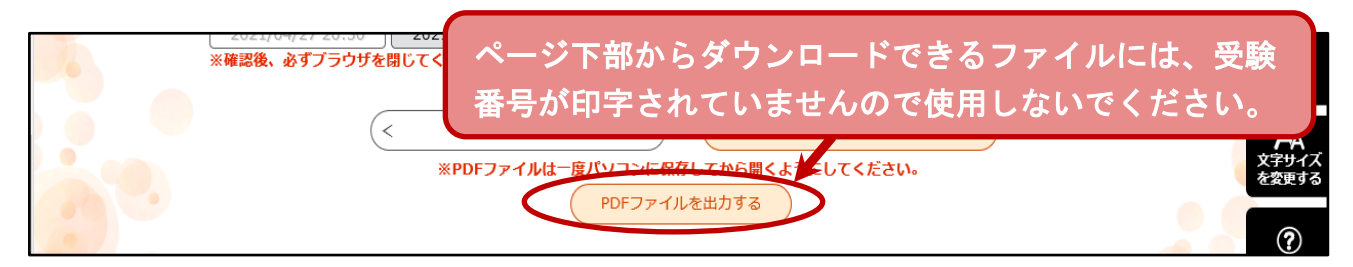

- (4) パソコンに保存したPDFファイルを開き、A4の用紙に申込書と受験票を印刷します。
- (5) 以下の通り申込書及び受験票の準備をしてください。なお、記入が必要な欄は、全て黒のボ ールペンで記入するようにしてください。
	- ① 同じ写真(申込前3か月以内に撮影した上半身・脱帽・正面向きで本人と確認できる縦 4.5cm 横 3.5cm の写真)を2枚用意し、申込書及び受験票にそれぞれ1枚ずつ貼る。
	- ② 署名記入欄(申込書下段)に、印刷した日と氏名を記入する。
	- ③ 受験票を切り取り線に沿って用紙から切り離す。

※ 「申込書・受験票の準備方法」も併せて参照してください。

(6) (5)で準備した申込書及び受験票は、第1次試験日に必ず両方を持参してください。

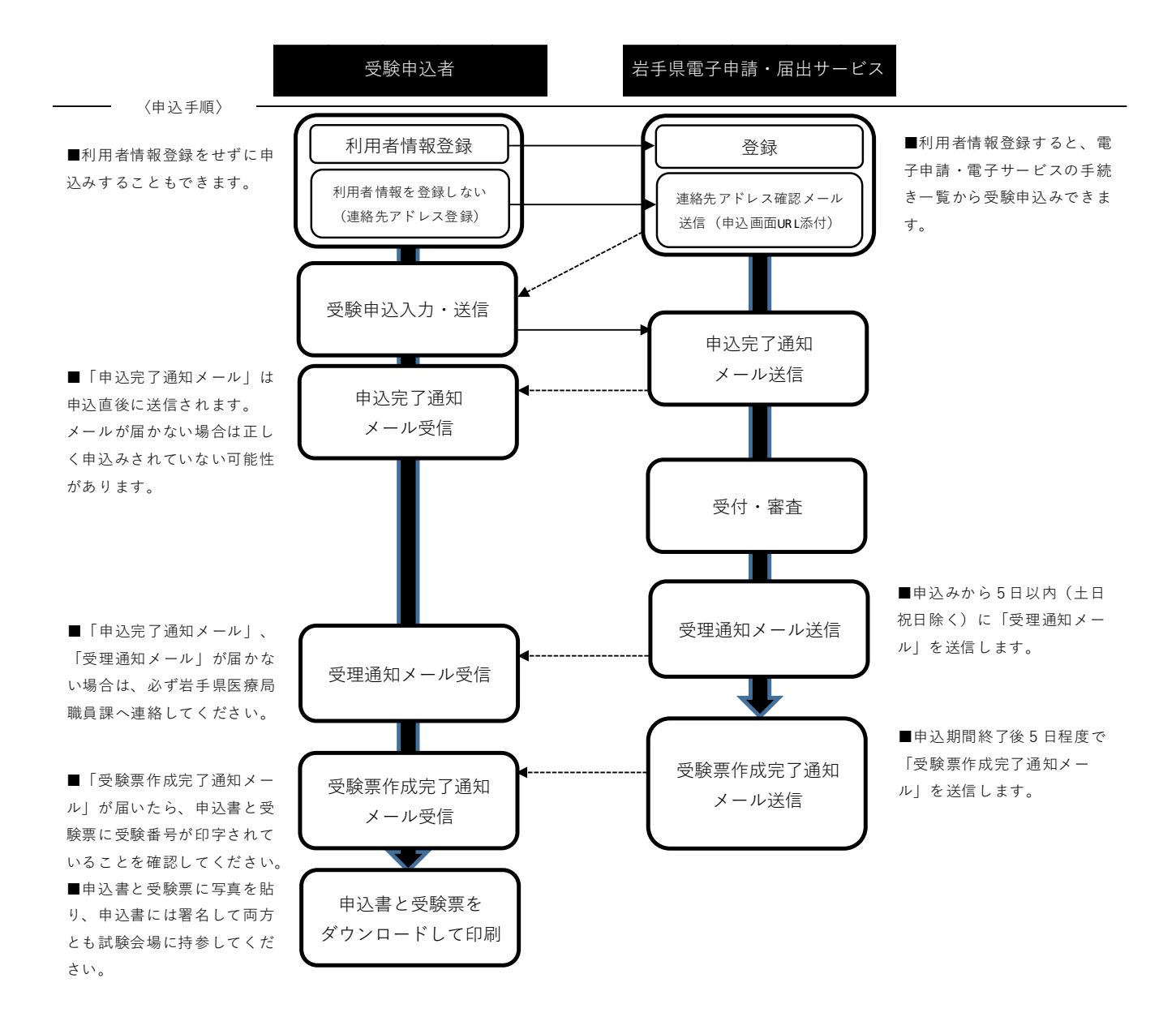

# 【注意】

 申込書と受験票は、必ず【受験票作成完了通知メール】到着後に印刷してください。 それより前に印刷したものには、受験番号が付与されていません。

1 申込書

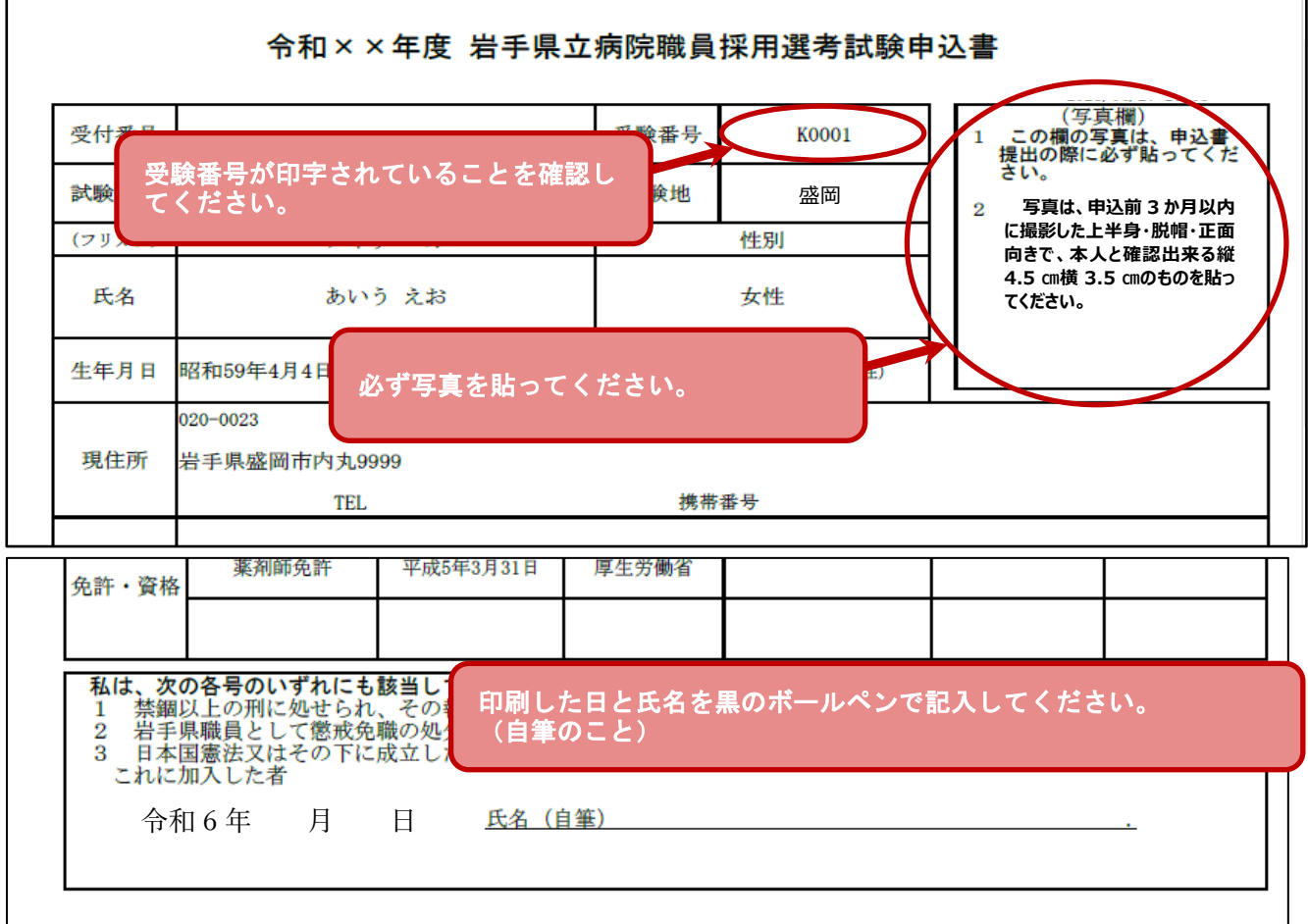

## 2 受験票

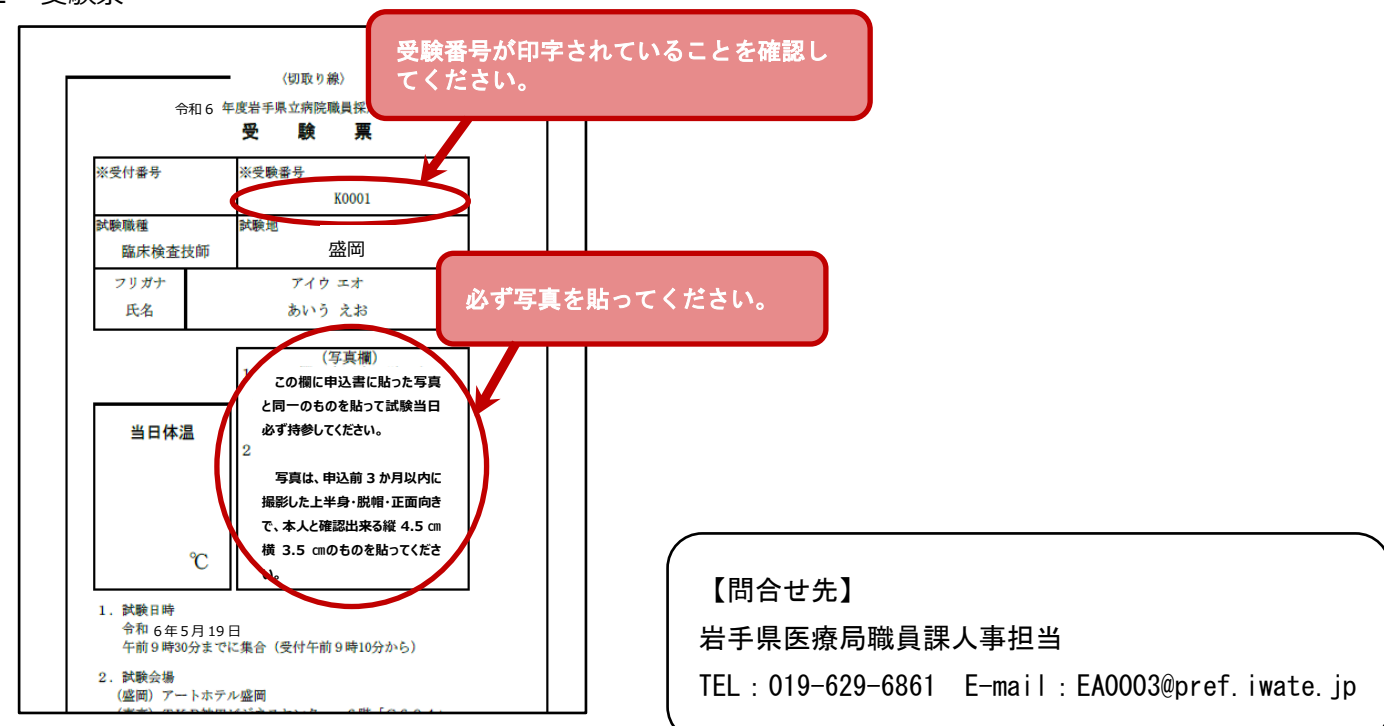